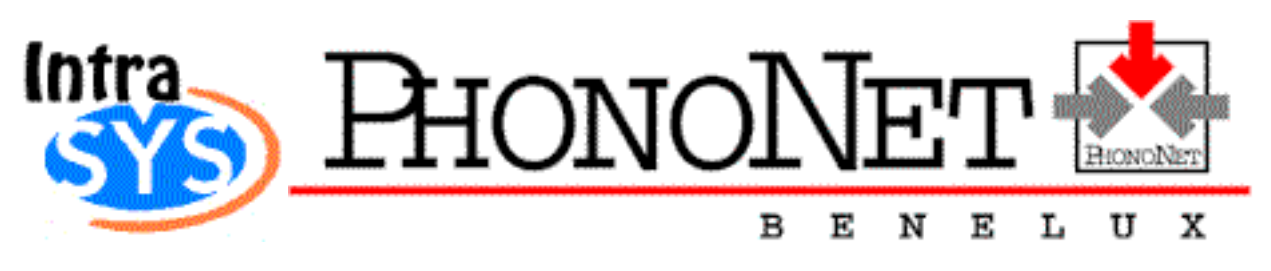

#### **1.0. Overview**

IntraSys is the standard interface between the central PhonoNet system and industry / company users.

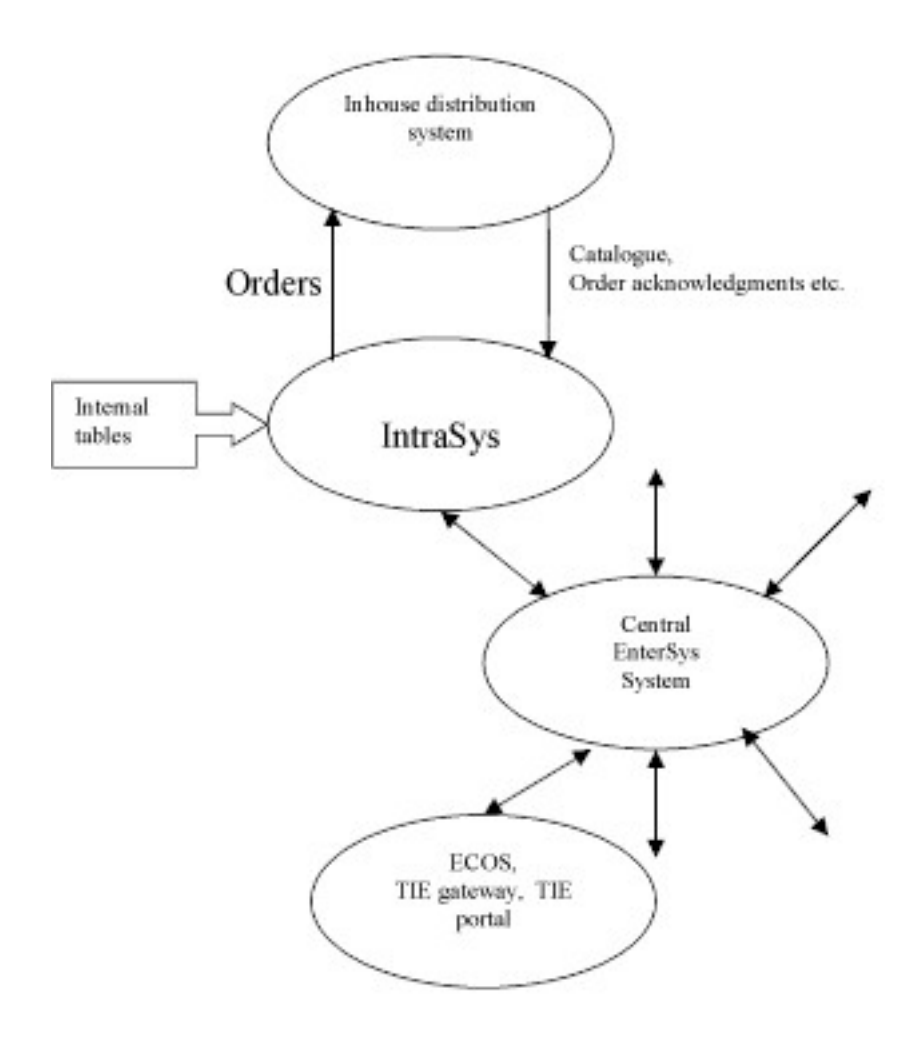

The functionalities of IntraSys are:

- Secure data communication with the PhonoNet (Webster) network
- EDIFACT based data exchange with PhonoNet (orders, catalogue updates)

• Import from and export to in-house applications by means of flat SDF files

- Creation of catalogue updates through comparison of catalogue files
- Collection of orders from the central PhonoNet system
- Table driven translation of internal (in-house) codes into PhonoNet standard codes
- Timer controlled, external controlled or manual operating

Internal tables in IntraSys

- Catalogue (product database)
- Order database
- Translation tables for
	- Article status codes
	- Supplier codes
	- Genre codes
	- (sound-)Carrier (configuration-) codes
	- Label codes

In most cases the implementation of an IntraSys system is a simple procedure and will be fully supported by PhonoNet.

In some cases a company-specific subroutine needs to be build and integrated into IntraSys to translate in-house article codes into standard PhonoNet formatted article codes.

# **1.1 Article updates**

Creation of catalogue updates for PhonoNet is very easy and can be done by putting the entire actual in-house catalogue in a specific folder of IntraSys.

IntraSys will then, on demand:

- Import the in-house catalogue
- compare the in-house catalogue with its own private IntraSys catalogue
- mark the items for which an update in PhonoNet is necessary

Apart from that, the user can decide to let IntraSys:

- translate the catalogue updates into EDIFACT format
- replace the IntraSys private catalogue by the new in-house catalogue. The IntraSys catalogue now is an exact copy of the PhonoNet catalogue.
- transmit the EDIFACT messages to PhonoNet

It is good practice to follow the complete procedure mentioned above once a day, in pace with the catalogue update and distribution process of the central PhonoNet system.

However, the two-step procedure makes it possible to offer the in-house catalogue to IntraSys once (or more/less than once) a day, and separately, to let IntraSys create updates for PhonoNet once a day, once a week, or in another frequency.

The in-house catalogue can be placed in one file (for all relevant countries and/or marketing companies) but it is also possible to create separate files for each country and/or marketing company.

The file(s) must have the extension .IMP and must be placed in a specific folder. The name of this folder is a (user defined) system parameter of IntraSys.

While importing the in-house catalogue IntraSys performs a number of checks on the imported data.

There is a maximum on the number of article updates (see System/IntraSys setup/PhonoNet) that can be produced in one run.

The processing of the catalogue updates sent by IntraSys at the central PhonoNet system will produce a report, which will be transmitted to IntraSys, reporting the results of the PhonoNet update procedure.

If necessary, the user can manually 'reset' an article, in such a way that an update of that article will be re-submitted in the next run.

## **1.2 Orders**

IntraSys will collect orders from the central PhonoNet system. Frequency and timing of this process are user-dependent. The user may decide to collect orders once a day, but normally a much higher frequency (say, every half-hour) is advisable. Collected orders are stored in the IntraSys order database, from which the collected orders can be handled in various ways:

- Orders can be manipulated (f.e. discounts can be added, orders can be deleted)
- Orders can be exported to an in-house order system
- For distribution companies with no interface to their in-house system, the incoming orders can be printed.

# **Customer number and PhonoNet user identification**

A 'customer' can identify himself in an order by:

- Using his customer number
- Using his PhonoNet User Identification
- Using both his customer number and his PhonoNet user Id.

If a customer-table is loaded into IntraSys, the system will add the matching customer number. Working this way, the exported orders will always contain a

customer number.

We do not advice this practice, however. It is easier and less error-prone to handle customer numbers inside the in-house system. See … for more information.

## **1.3. Order Acknowledgements, Shipping lists, Invoices, etc.**

It is possible to import various types of information (order acknowledgements, shipping lists, invoices, backorder reports, etc.) from the in-house system and let IntraSys e-mail this information to the customer. (To be described later)

## **1.4. Communication**

Communication with the central PhonoNet system is an integrated function within IntraSys.

Communication is possible through an (analog) modem, ISDN, ADSL, cable, etc. PhonoNet uses a dedicated network (the Webster network) to guarantee secure communication.

# **1.5. Database maintenance**

IntraSys offers a number of database maintenance functions:

- Remove collected orders
- Remove generated EDIFACT messages
- Clear the catalogue database
- Restore backup
- Empty all database tables
- Euro conversion
- Clear up the IntraSys order database with orders older than 200 days
- Clear up the IntraSys catalogue database with (logically) deleted items

All these functions, except the two last mentioned, are password protected.

#### **1.6. Technical**

IntraSys runs with Windows 95/98/NT and demands a P200+ and a minimum of 300 Mb free disk space. IntraSys runs in a network environment.

#### **IntraSys startup parameters**

Intrasys.exe/AUTO\_EDI starts the EDI robot, keeps IntraSys running /AUTO\_EDI:ONCE starts the EDI Robot, import/export/transmitting, and exits IntraSys.

### **2. Tables used in IntraSys**

#### **2.1. Customer import table**

This table is used to add the customer number to an order, for orders that only contain an PhonoNet usernumber.

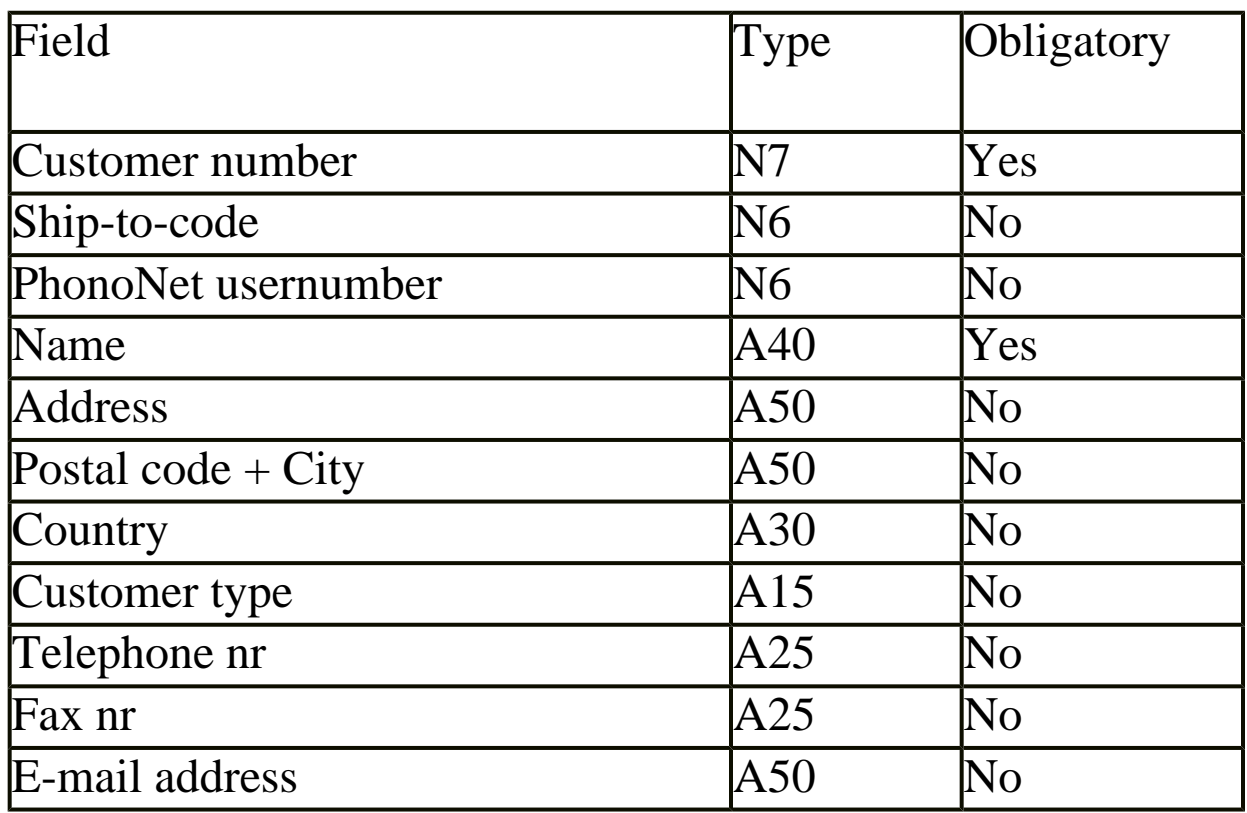

All fields must be left justified. Unique key : Customer number + ship-to-code. In case of duplicate keys the last occurrence will be used.

### **2.2. Conversion/translation tables**

All fields should be left justified. If an incoming value does not match the conversion table the exported value will be left empty. If a field is marked Yes\* and the incoming value is empty, the record will be skipped.

## **GENRE IMPORT**

This table can be used to convert the in-house genre code into the standard PhonoNet genre code.

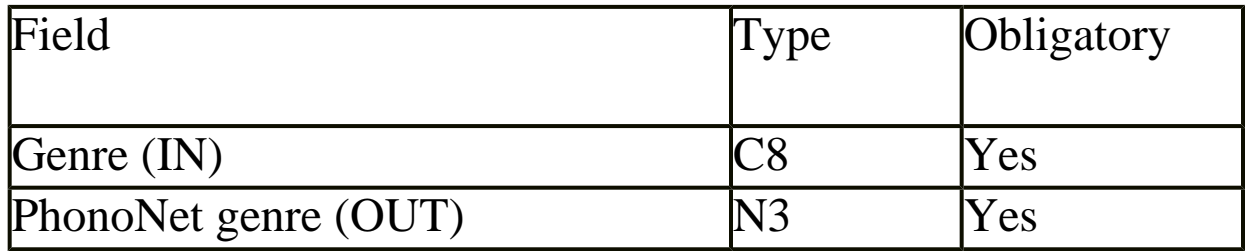

# **STATUSCODE IMPORT**

This table can be used to convert the in-house delivery status code into the standard PhonoNet delivery status code.

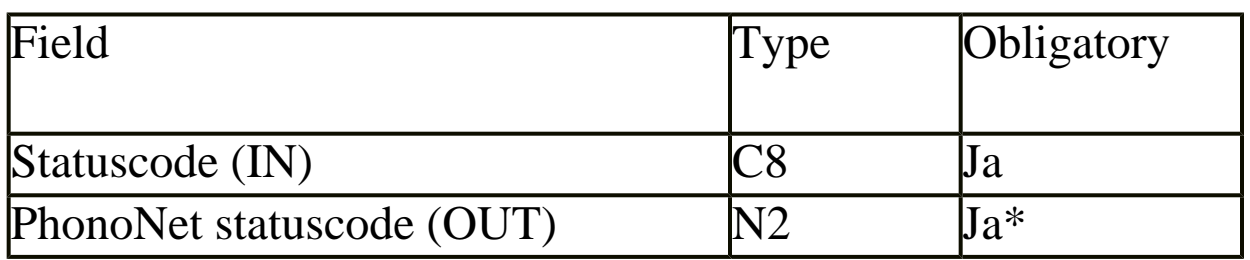

# **CONFIGURATION CODE IMPORT**

This table can be used to translate the in-house configuration code into the standard PhonoNet configuration code.

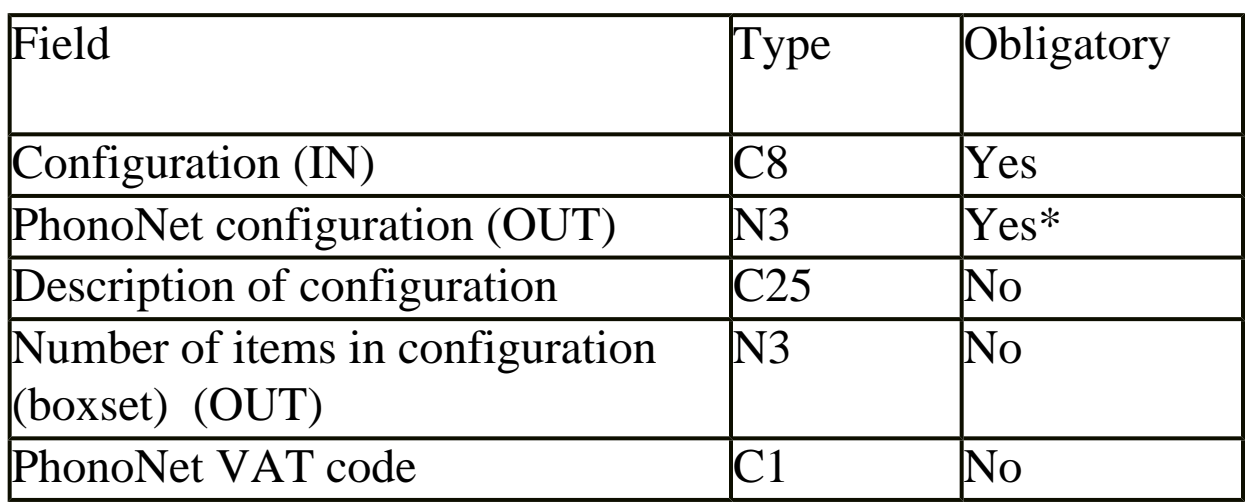

Some companies use a 'configuration-code' which is actually a combination of carrier-code and boxset (number of items in the configuration). IntraSys is configured to handle this.

An example:

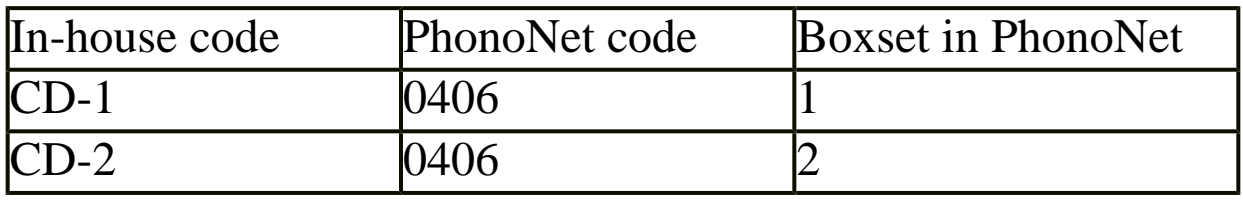

### **SUPPLIER IMPORT**

If there is only one marketing company involved, this table needs not to be used.

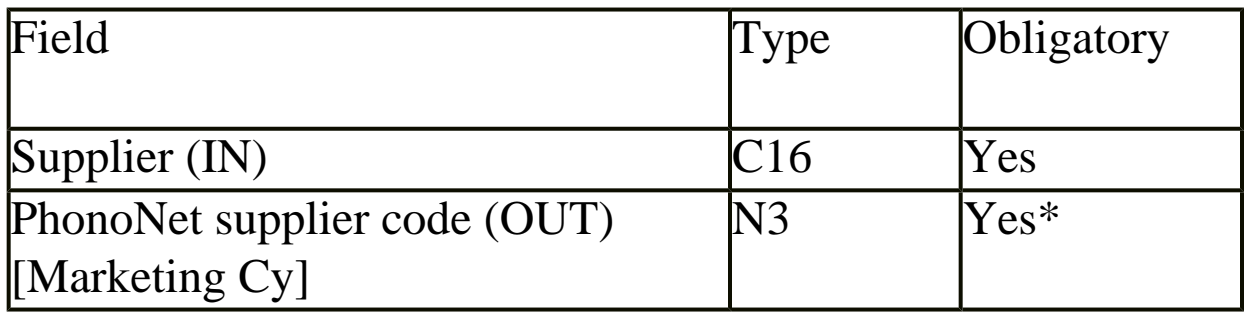

### **LABEL IMPORT**

This table can be used to convert an in-house label code into a labelname to be used in PhonoNet.

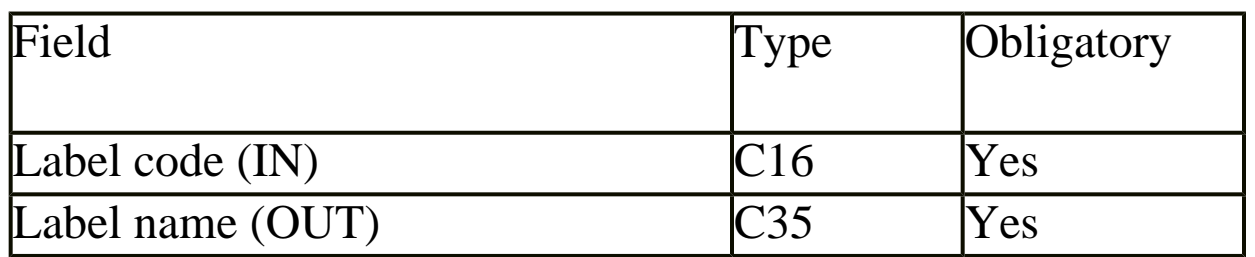

### **3. User Manual**

### **3.1 Collecting and updating orders**

Order collecting from the central PhonoNet system is activated by starting an 'EDI-session' (System/EDI session, or ALT/E).

The user can export the orders (system/export orders) or print the orders. After exporting orders, the user should delete the export-files.

It is possible to reset the export-indicator of an order (Orders or ALT/B). An order can be deleted or updated (discounts, net prices, backorder indicators, action code, delivery date, ..)

### **3.2 The IntraSys Catalogue**

The in-house catalogue must be placed in one (or more) file(s) with extension .IMP and must be placed in a specific folder. The catalogue can be placed in one file (containing all relevant countries and/or marketing companies) but it is also possible to create separate files for each country and/or marketing company.

The (new) catalogue can then be imported into IntraSys. During this process IntraSys will mark all article records that have been updated (of course, including 'new' and 'deleted' items).

While importing the in-house catalogue IntraSys performs a number of checks on the imported data. Errors are reported in a file (which has the same filename as the imported file but with extension .ERR).

The following error codes are used:

- 010 Country-identification not filled
- 011 Invalid Country-identification
- 020 Article has no barcode
- 021 Invalid barcode
- 022 Incorrect barcode (check digit)
- 030 Empty suffix / prefix
- 031 Invalid suffix/prefix
- 040 Artist field and / or Title field are empty
- 050 Empty format
- 060 Field Supplier (PhonoNet marketing company number) is empty
- 070 Field Delivery Status is empty

### **Edi – messages**

PhonoNet will produce a report and transmit this report back to IntraSys, after each catalogue update offered. (System/EDI messages).

# **Catalogue database fields**

**Barcode** Obligatory field, max. 13 digits.

### **Article suffix/prefix**

Obligatory fields. Suffix C7, Prefix A7

### **Artist** Obligatory, A35

#### **Title** Obligatory, A35

**Composer** Optional, A35

### **Conductor**

Optional, A35

# **PPD**

Price

## **Labelname**

Optional A35

### **Release Date**

Date field, two formats allowed: DDMMYY or YYYYMMDD

### **Genre**

Obligatory. Present use: Pop=100 and Classics/Jazz=500.

### **Article Status**

Defines the availability of an article.

# Availability status codes used in PhonoNet

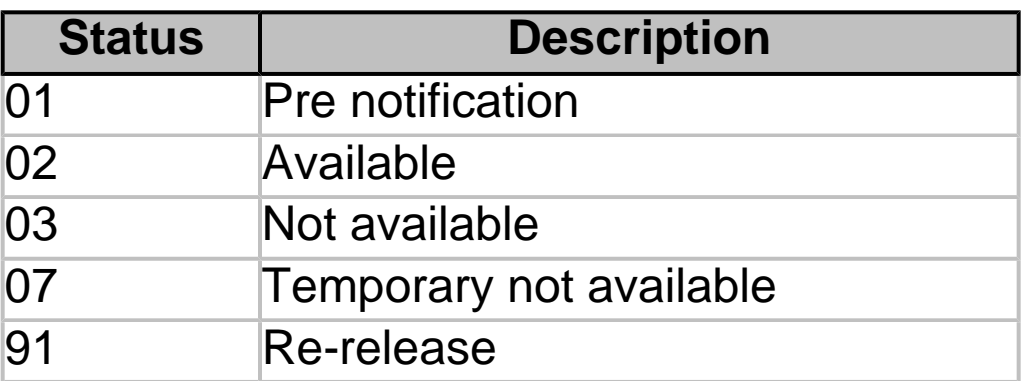

#### **Configuration code**

Obligatory field, variable length.

Translation through conversion table is possible, if in-house coding differs from PhonoNet coding.

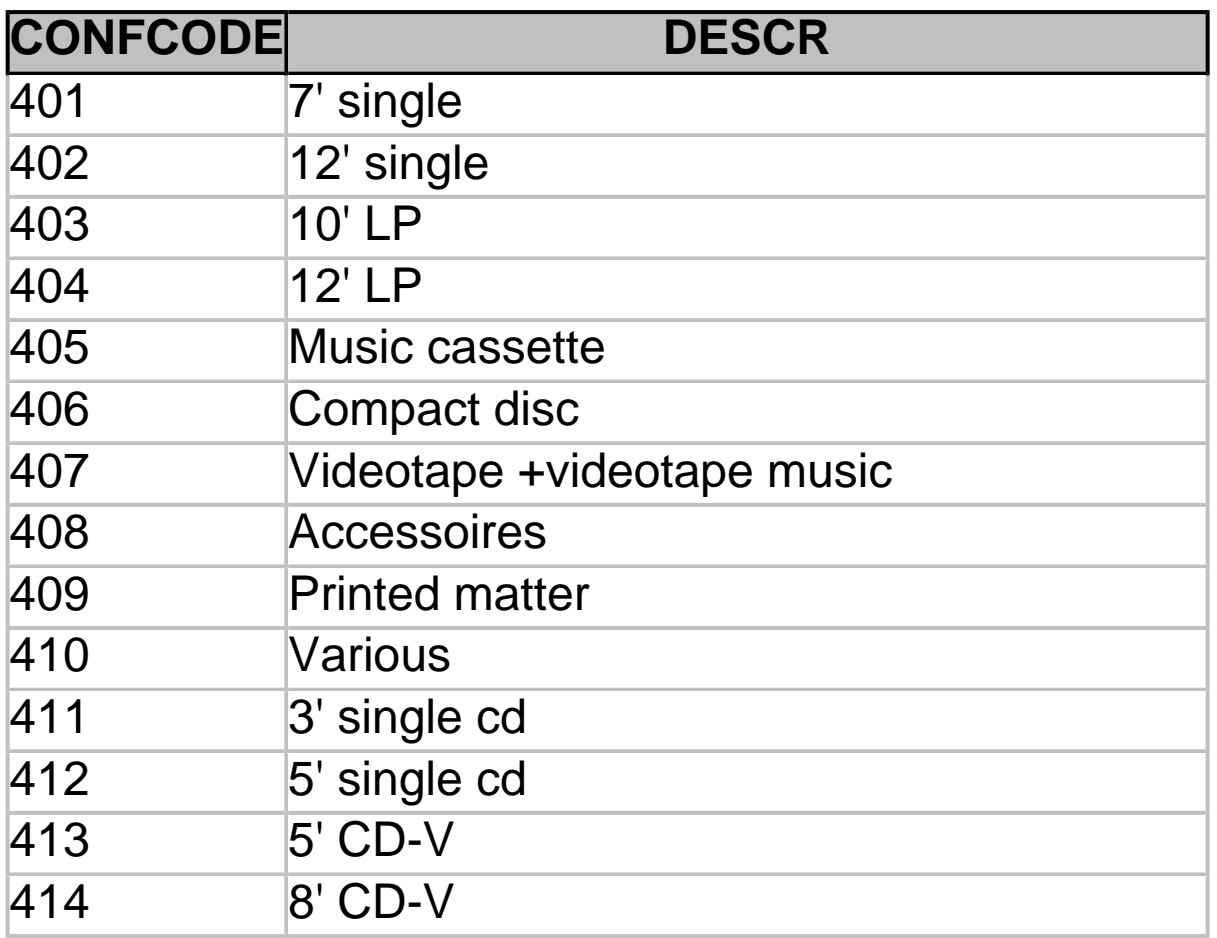

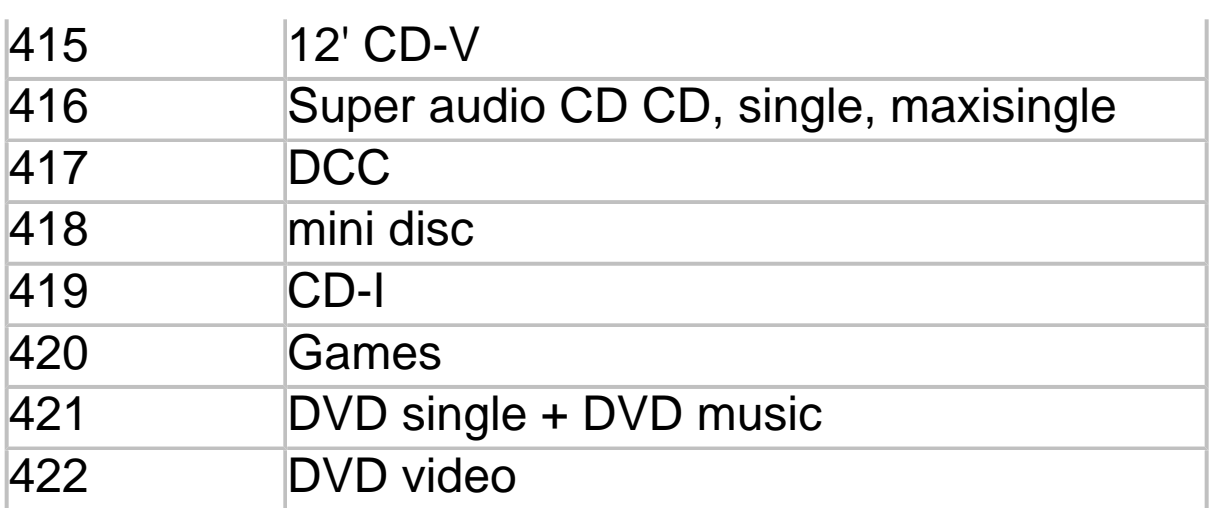

#### **Boxset**

Variable length field. Number of items in a configuration. F.e.: double-CD: boxset=2

#### **Marketing Company**

Internal marketing company number in PhonoNet.

If the Distribution Company works with more than 1 company number, this number is obligatory in the import.

### **Country code**

Every record of the catalogue contains the country code (NL, BE). If an article is available for 2 countries, it needs an occurrence for each country separately.

#### **Definition of file layout**

The SDF file structure is used, so sequence and length of the fields are variable. The filename(s) are irrelevant, as long as the extension .IMP is used and the files are placed into the correct folder.

## **Order file**

The IntraSys export procedure produces two files: An order-header file ORD\_MAIN.SDF An order-detail file ORD\_DATA.SDF

These files are produced every time IntraSys receives orders during an PhonoNet session.

After processing (importing the files into the in-house system) these files have to be removed by the user.

#### **Structure for file: ORD\_MAIN.SDF**

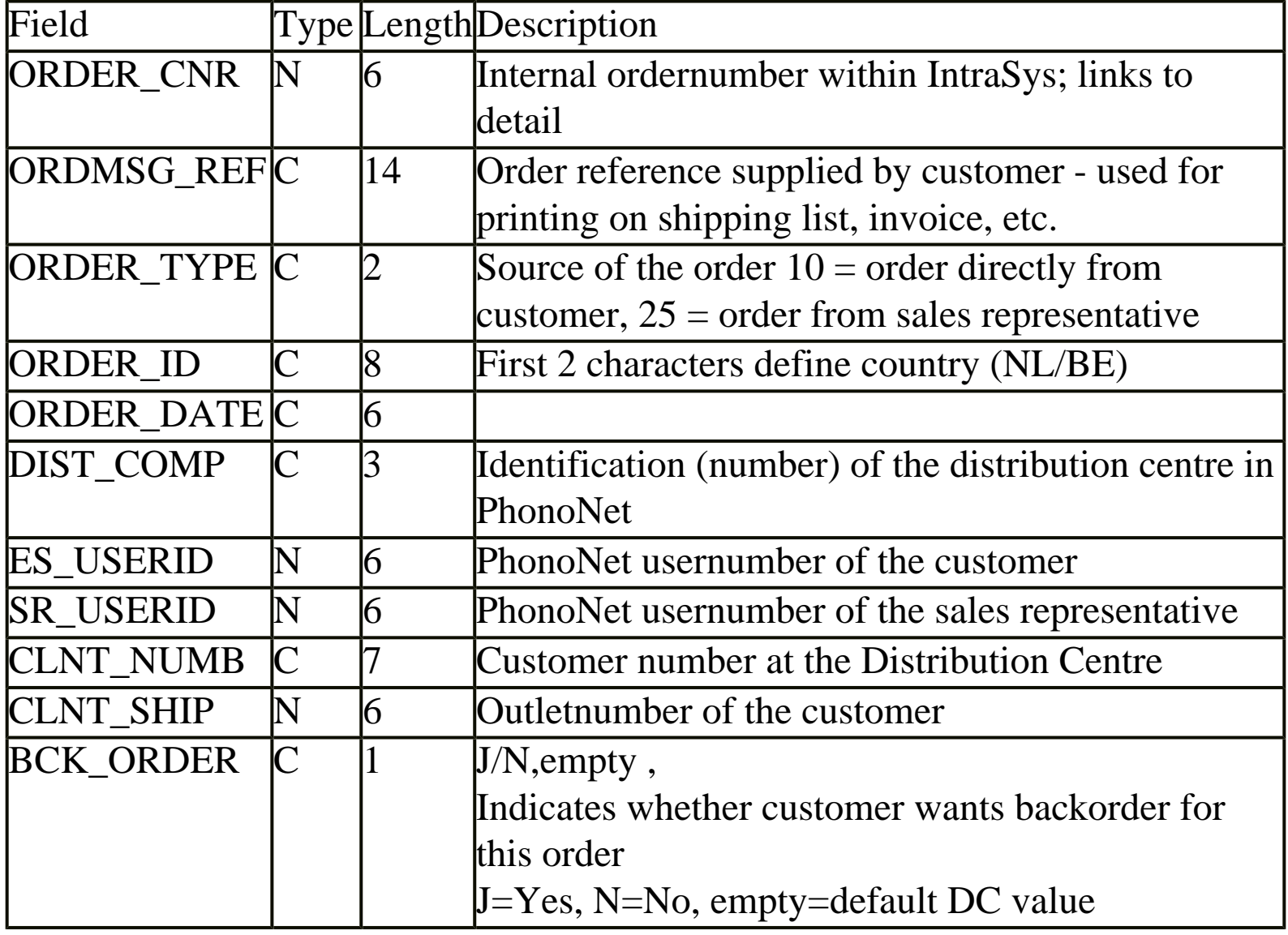

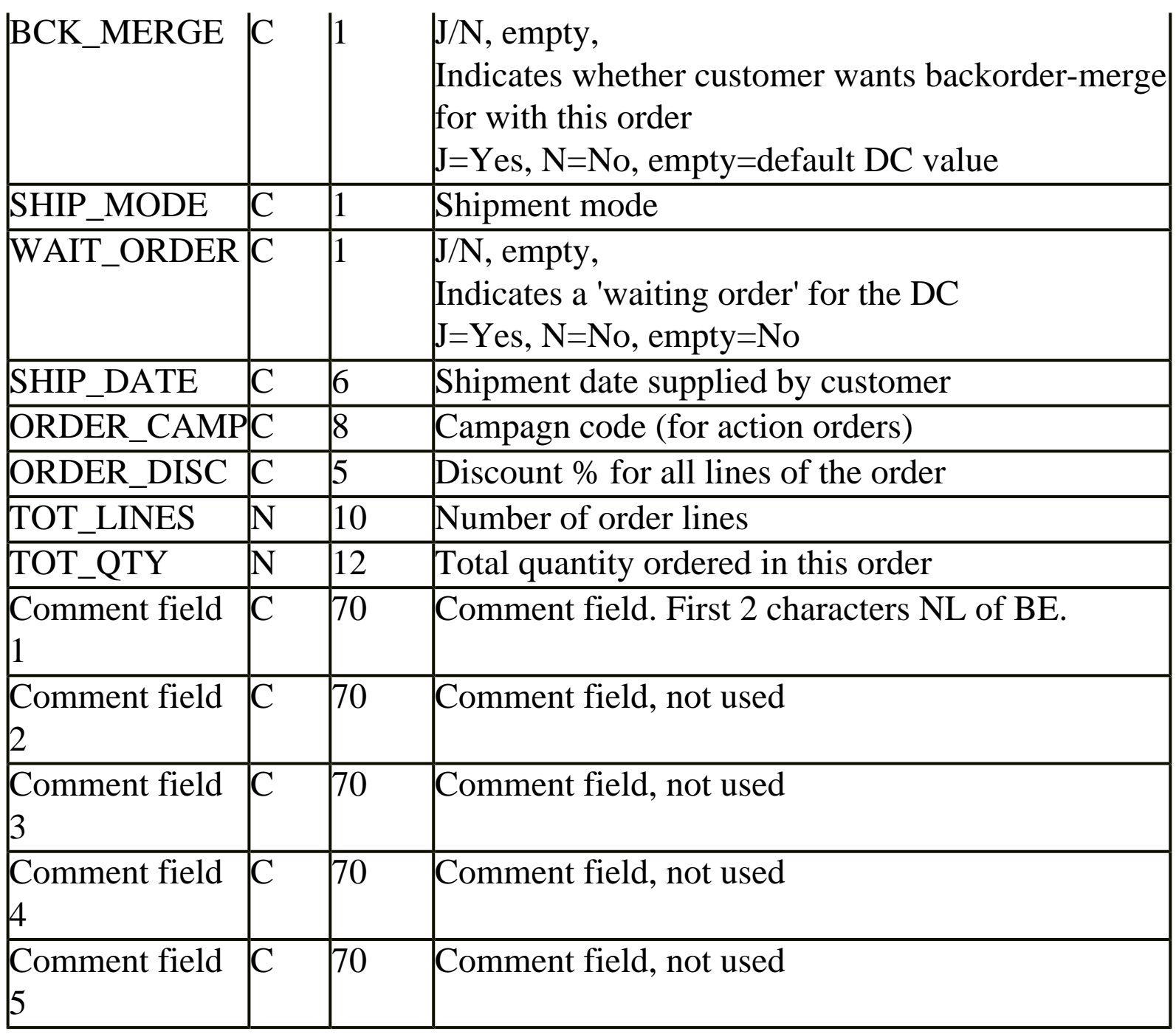

### **Structure for file: ORD\_DATA.SDF**

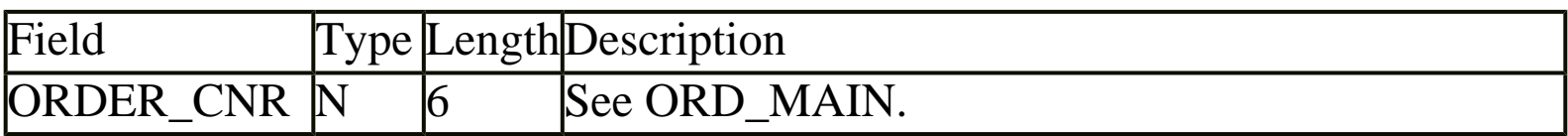

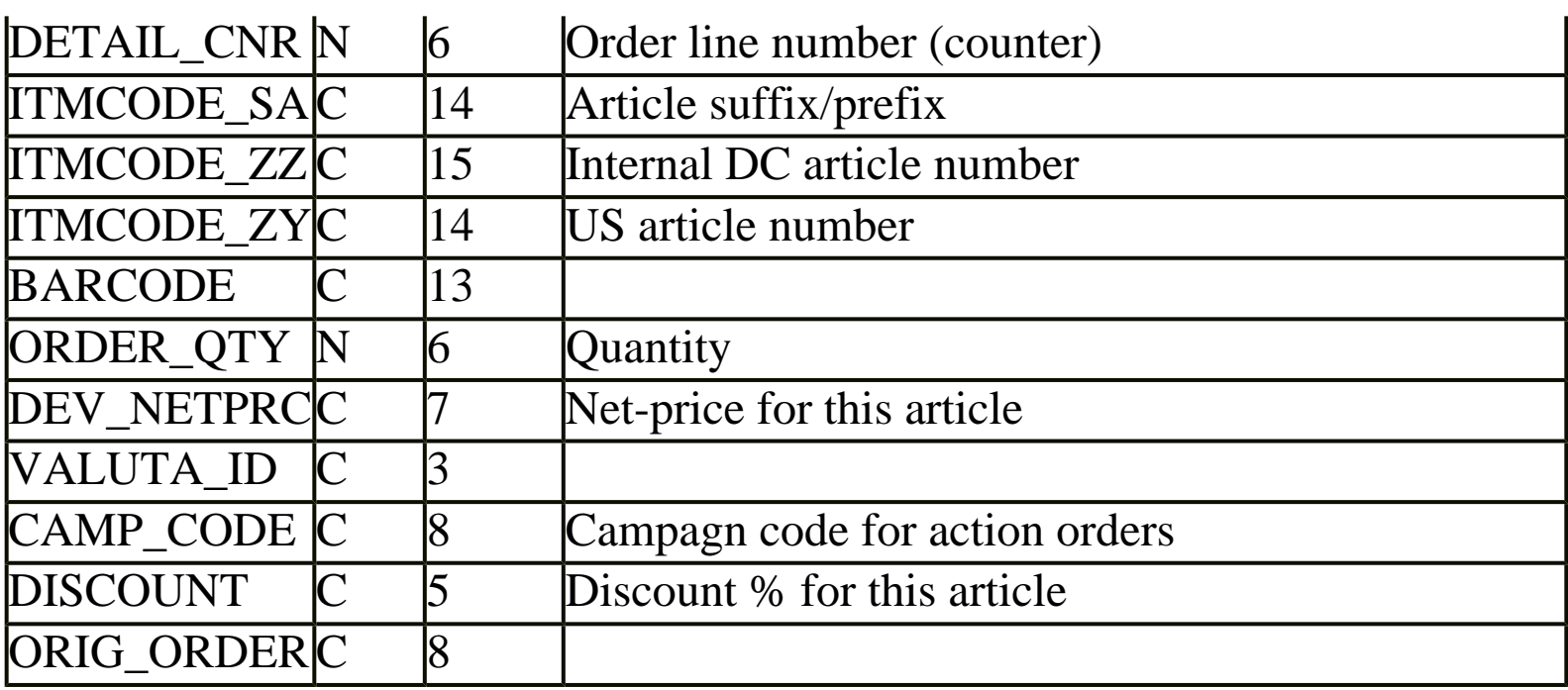

### Identification of an article

An orderline might contain an article suffix/prefix **or** a barcode. IntraSys will export suffix/prefix **and** the barcode, if this is possible. The internal IntraSys catalogue is used for this purpose.

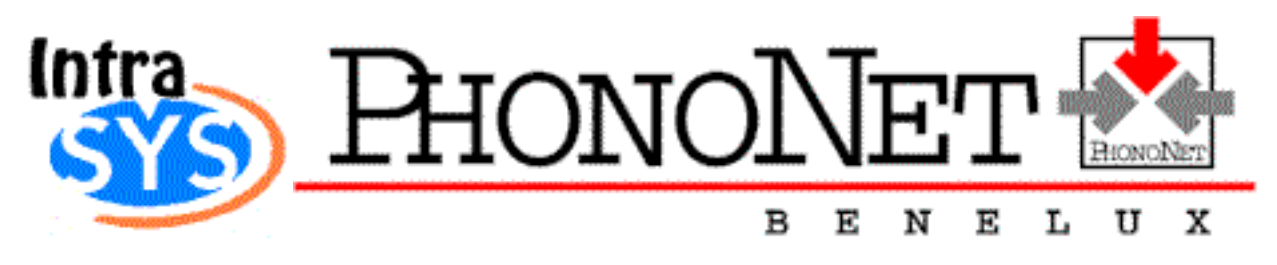

#### **Procedures for handling PhonoNet orders - general**

### **1. Customer number and PhonoNet User Id**

An order may contain a customer number, PhonoNet user identification or both. The IntraSys application could take care of the translation from PhonoNet user Id into Customer number. However, we strongly suggest implementing the translation procedure (PhonoNet user ID into Customer number) into the in-house application, and not use the IntraSys capabilities to do so.

### **2. Translation procedure**

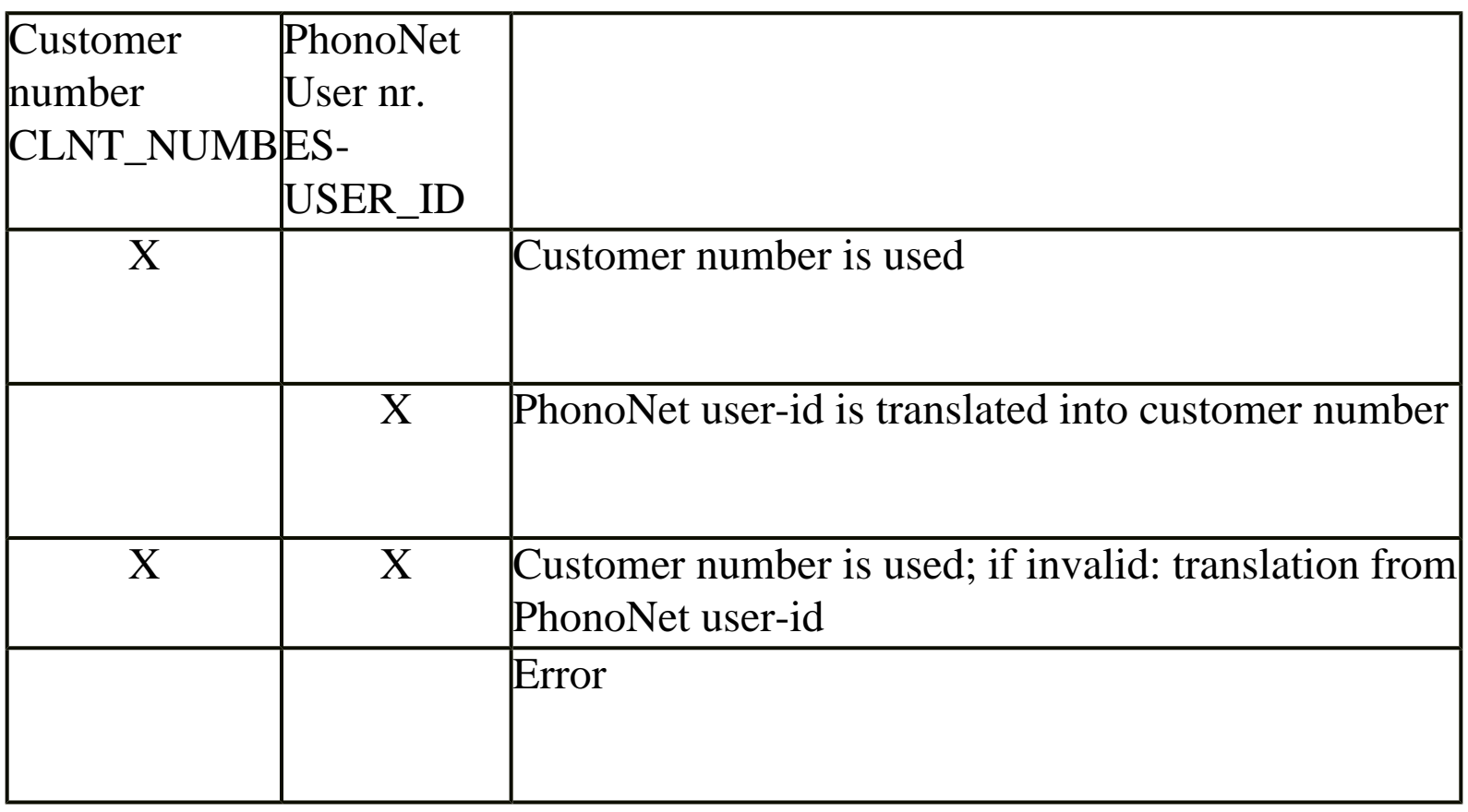

If a user does not want to use the IntraSys build-in customer table, he will need a

translation table Client number / ES\_USER\_id into the in-house system.

1. Orders from Representatives

SR\_Userid is an identification of the representative that sent the order. If there is some problem with such an order, you know which rep. sent it to PhonoNet. Within a rep. order (SR\_Userid is filled) you will always find a client number. And that client number is the identification to be used.

2. Orders from Clients

A (direct) client order might contain: ES\_USER-id **or** client number **or** both.

If the order contains a client number, this number should be used for identification.

If the order contains both numbers, you should use the client number. Client number is leading.

One can go one step further: if the client number is invalid / not existing give the order another try through the ES\_USER-id. There is no real need for this, however.

If the order does not contain a client number, you should use ES\_USER-id, and translate this number via an in-house translation table into a client number.

See also: IntraSys manual

# **3. Order types**

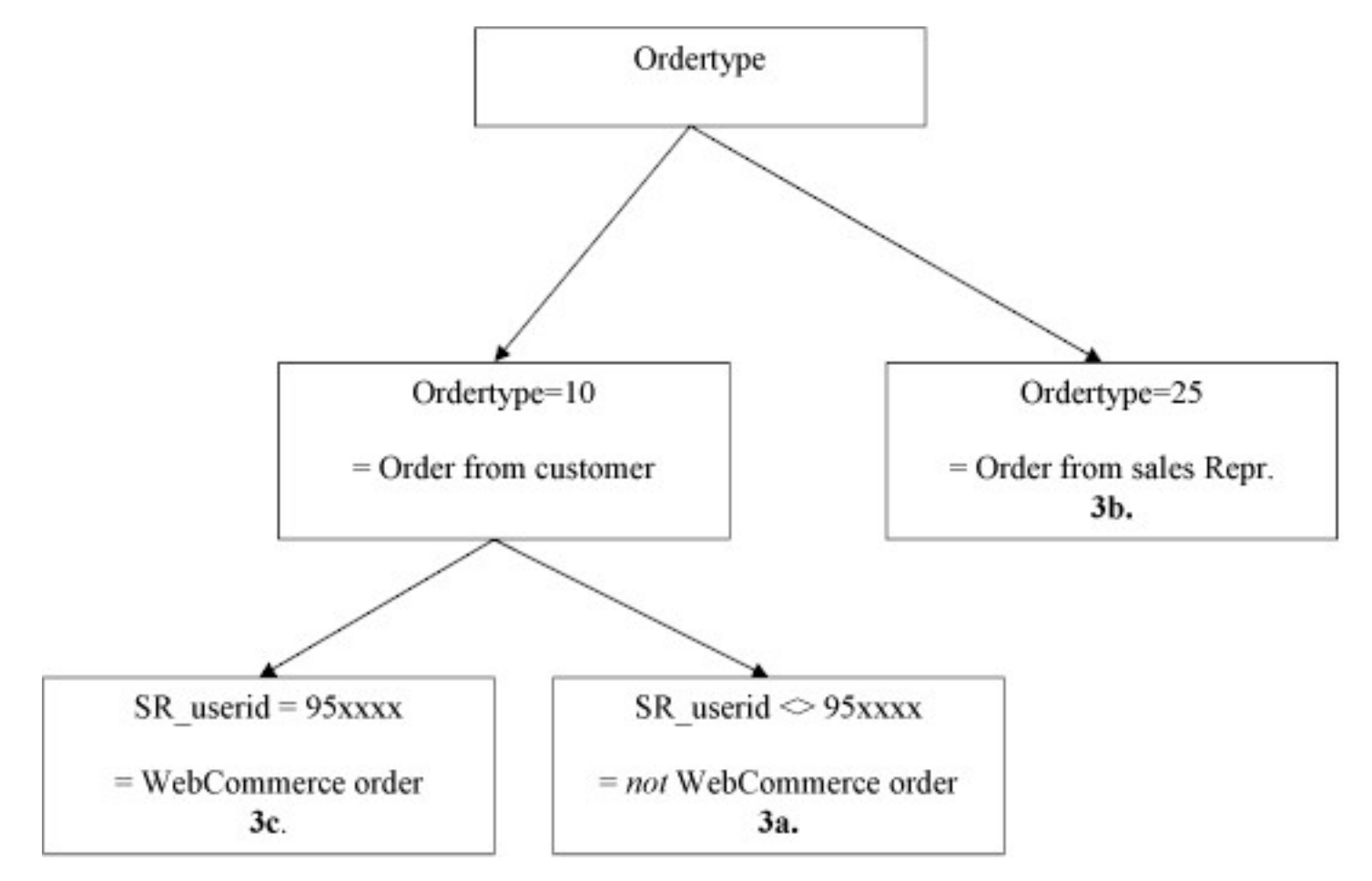

## **3a. Orders sent directly by customers**

Order-type  $= 10$  and SR\_userid  $\langle$  > 95xxxx

#### **Possible procedure for manually discounts and net-prices** Header:

ORDER-DISC (discount) should be empty,

if not: in-house application sets ORDER-DISC to empty.

Details:

DEV NETPRC should be empty,

if not: in-house application sets DEV\_NETPRC to empty.

DISCOUNT should be empty,

if not: in-house application sets DISCOUNT to empty.

A customer is not allowed to add net-prices or discount %'s to his order. If a customer does so, these net-prices and/or discount %'s will be skipped by the in-house application.

#### **3b. Orders sent by representatives**

Order-type  $= 25$  $SR$ -userid = 80xxxx is the PhonoNet user id belonging to the representative.

#### **Processing of manually discounts and net-prices (possible procedure)**

See: 4. Manually entered discounts and Discounting System

Header: ORDER-DISC (discount) may contain non-zero value. Details: DEV\_NETPRC may contain non-zero value DISCOUNT may contain non-zero value. If both values are non-zero this should be treated as an error, or alternatively, DISCOUNT can be set to 'empty'.

If  $DISCOUNT = empty AND DEV-NETPRC = empty and ORDER-DISC is not$ empty, DISCOUNT is replaced by ORDER-DISC. So ORDER-DISC is the default-value for all orderlines with no discount or net-price added.

Only for orderlines with no manually entered discount % or net-price, the Discount System will calculate discounts.

#### **3c. Web Commerce orders** Order-type=10  $SR$ -userid = 95xxxx

#### See: 4. Manually entered discounts and Discounting System

In this case discount %'s are treated within the discounting system as meant to be supplementary, i.e. to be added to the file-discount.

#### **4. Manually entered discounts and Discounting System**

#### **Phase 1 : processing of manually entered discounts**

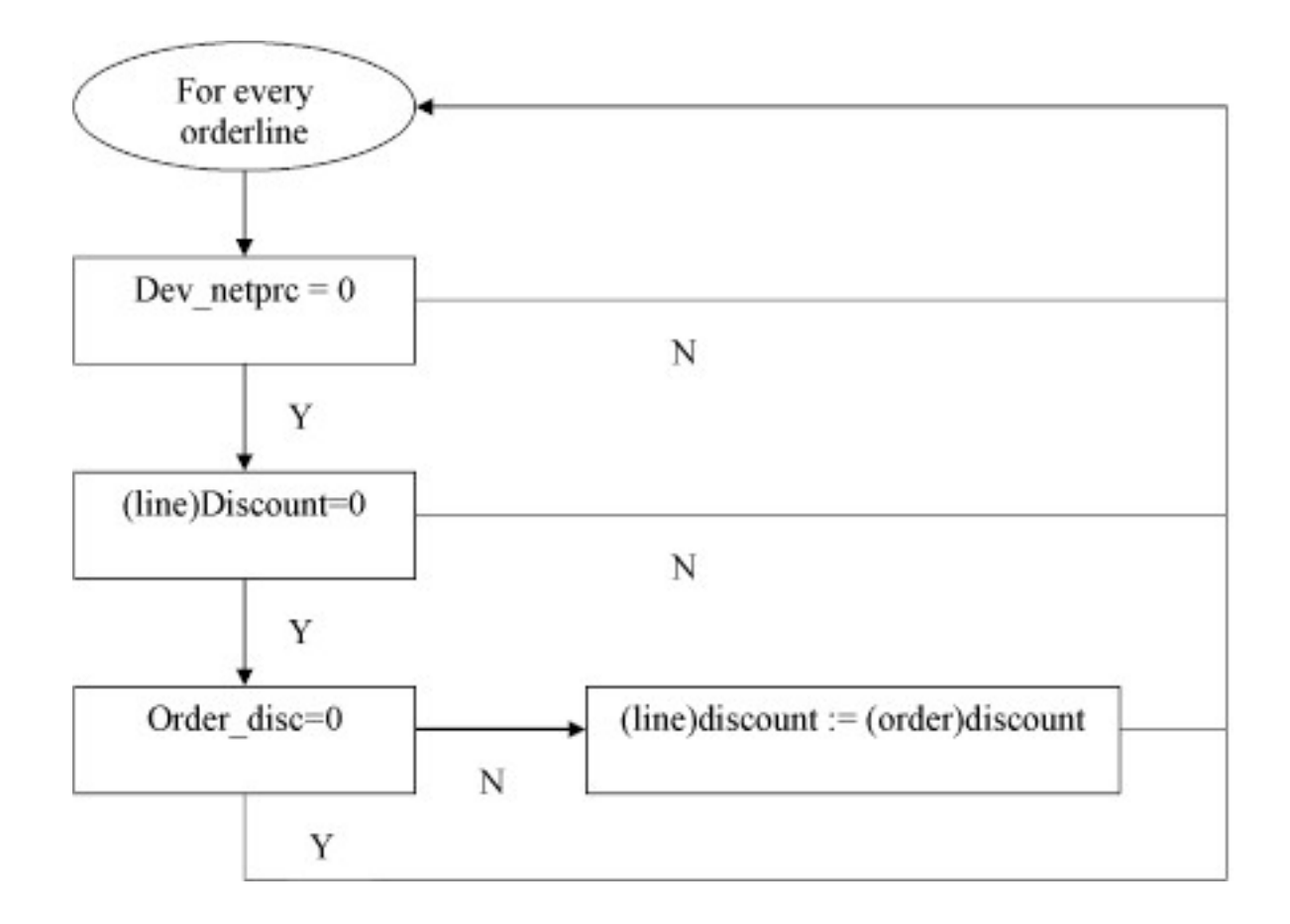

## **Phase 2 : Processing by Discounting System**

The Discounting system will calculate discounts only for orderlines with no

manually entered discount % or net-price.

For WebCommerce orders, discount %'s are treated within the discounting system as meant to be supplementary, i.e. to be added to the file-discount.